# Information Technology for Learning

Updated 10/2019

### Updates for the 2019-2020 School Year

Based on feedback from schools there have been some slight amendments to the Permanent Student Record process for 2019-2020 moving forward.

#### 1. What happens when a student comes from out of district?

For students that come from out of district with a paper PSR card, their digital PSR will begin that current school year. Retroactive entry of inclusions and final achievement is not necessary. The original paper PSR card will follow the student throughout their educational program in Greater Victoria School District.

#### 2. Are there any changes to inclusions entries for the 2019-2020 school year and years that follow?

There is a slight change to Inclusion 01 - IEP on File. The inclusion will now include AIPs and will be entered as Inclusion 01 - IEP [AND/OR] AIP on File. Please see the table on the final page of this document for reference.

#### 3. How do I assess a student who may be in an ELL (or other) program that may not be meeting expectations (NYM)?

Students who are not yet meeting expectations due to non-academic reasons should have an accompanied inclusion to indicate the reasoning (for example, an AIP inclusion).

### What are Digital PSRs?

The Greater Victoria School District has moved from paper-based *Permanent Student Records*  (PSRs) to a digital format, using *MyEducation BC (MyEd)*. For the Digital PSR to be complete to Ministry standards, *Inclusions* in *MyEd* will be listed in these digital records in a standardized format outlined in this document.

### School Business Process (Regulation 5125.1)

Regulation 5125.1 (Student Records) states the specific responsibilities of members of the school staff in the completion of the PSR and Student Files. School Principals are responsible for the completion of documentation as it relates to PSRs but specific groups of individuals within schools are best suited to provide the required information as determined by the Ministry.

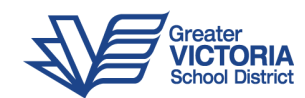

# Why the change to digital PSRs?

Digitizing Student Records has several advantages:

- Security: Digital files are accessible only to staff with access in *MyEd*. Furthermore, the records no longer need to be physically transported between locations.
- Standardization: Currently there is no single standard for communicating student IEP information between schools in SD61. The new protocol ensures consistency in how Medical and Legal Alerts and Inclusions, as well as Learning Inclusions are conveyed.
- Storage: The school district maintains PSRs for 55 years. The challenges of storing this data, and retrieving it when required, are reduced by keeping it in digital form.

## Who documents Inclusions in *MyEd*?

### Inclusive Learning Teachers and/or Case Managers

Inclusions 01-04 (outlined in the table below) are entered by Inclusive Learning teachers or Case Managers. Individual students may have multiple entries. This data must be entered into *MyEd* correctly (in order) - for the information to appear in a student's PSR.

#### Administrative Assistants and/or SIS Operators

Inclusions 05-08 (outlined in the table below) are entered by Administrative Assistants or SIS Operators.

Note: Medical/Legal Inclusions must be entered *in addition to* Medical/Legal Alerts. This is due to the requirements of the Ministry in providing an Inclusion Date and Expiry Date (when applicable) that is not transferred to the PSR when only entering a Medical/Legal Alert.

### For students *without* designations (but have an IEP):

### Administration - Principals and Vice Principals (if Training Complete)

Administrative staff, including Principals and Vice-Principals, who have completed the online training for IEPs, currently have the ability to add Inclusions to the permanent records for students who do not have designations, but have an IEP. There are a limited number of students in this category. Entering these inclusions may involve consulting with Learning Support Teachers/School-Based Teams in these cases. If a Principal or Vice-Principal does

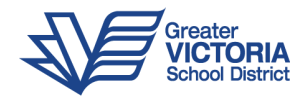

not have the training, they may be required to complete it, or work with Inclusive Learning Teachers/Case Managers to enter inclusions for these students.

### How are Inclusions standardized in *MyEd*?

The Greater Victoria School District has designated eight (8) separate categories for Inclusions based on Ministry requirements. The Inclusions are made up of a Sequence Number (01-08), a Description, an Inclusion date and an Expiry date (where applicable).

### Some important things to know when entering the data:

\* If you happen to know the specific date the IEP was approved please use this date. For students with an existing IEP and no date enter Sept. 30 as the *Inclusion date*.

NOTE: Hearing and Vision documentation is to be included within Inclusion 01 *(IEP on File)*.

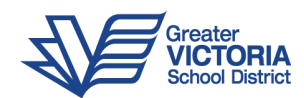

## How do you Add an Inclusion to a Digital PSR?

To enter a single Inclusion, or multiple Inclusions for a student login to *MyEd BC* and navigate to the School or Student Services view (depending on your school-based role); then follow these steps:

- 1. Click on the **Student** top tab, find the student requiring an inclusion record and check the box beside their name.
- 2. Click the Transactions side tab.
- 3. Click the **Inclusions** sub-side tab.
- 4. In the *Options* menu, select Add.
- 5. *Add an Inclusion date*, and—if applicable—an *Expiry date*.
- 6. In the *Inclusion type* field enter the word *Inclusion* followed by the sequence number (see the table below). Spelling is important as the data will not be recorded by *MyEd* if there are any errors in this field.
- 7. Use the magnifying glass icon to select the year that the inclusion is recorded for.
- 8. In the PSR Comment box type the description of the Inclusion (column 2 of the table below). Filling out the PSR Comment field is necessary to populate the PSR Card.

NOTE: For students with multiple Inclusions repeat steps 4-8 for each additional Inclusion.

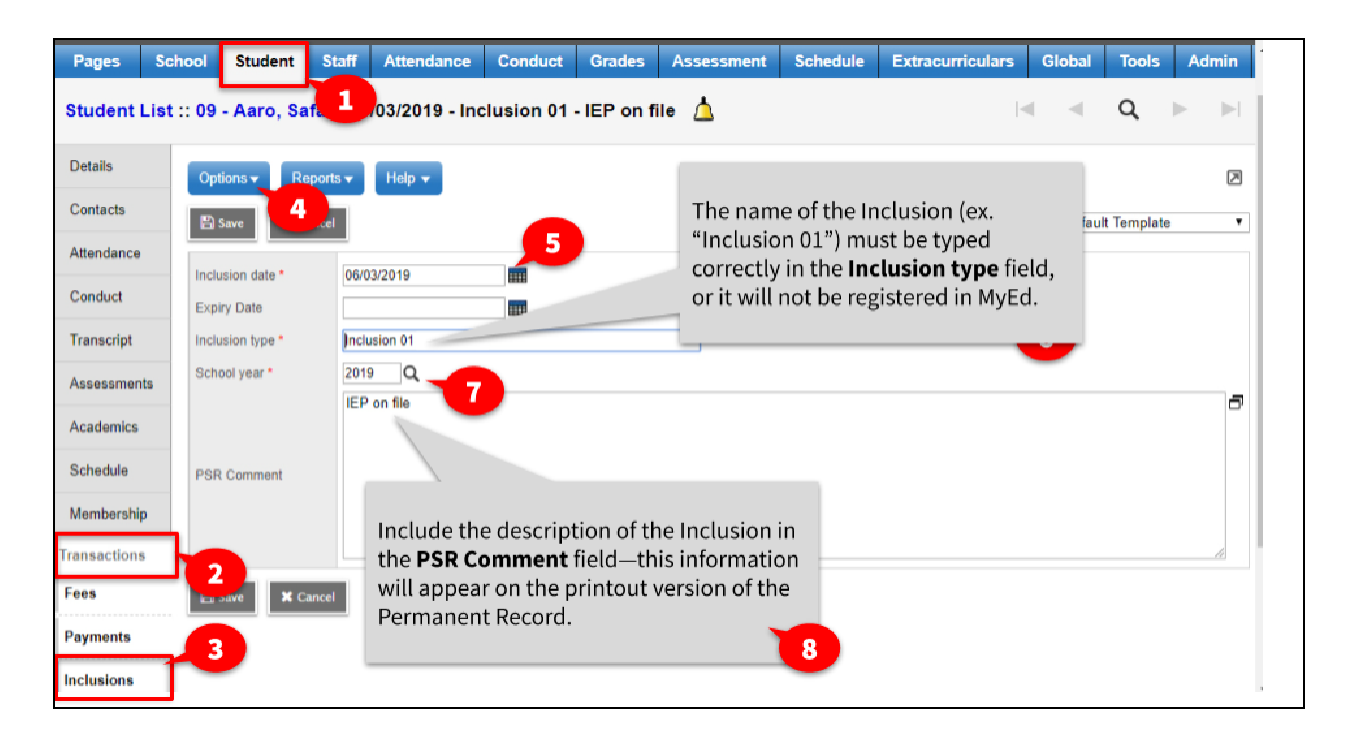

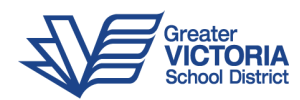

Below, we have broken down the Inclusions into a standardized format. Under *Inclusion type*, you must type the word "Inclusion [space] and the two-digit sequential number correctly (i.e. Inclusion 01) in order to have the specific inclusion register on the digital PSR. Under "Description of Inclusion" (written in the *PSR Comment* field and indicated in the "Description of the Inclusion" column below), the district standardized language appears in *italics*. No additional information is needed beyond this terminology. Although the PSR Comment field is not indicated as a required field in *MyEd*, district standards (as indicated by Ministry requirements) require that this field is filled.

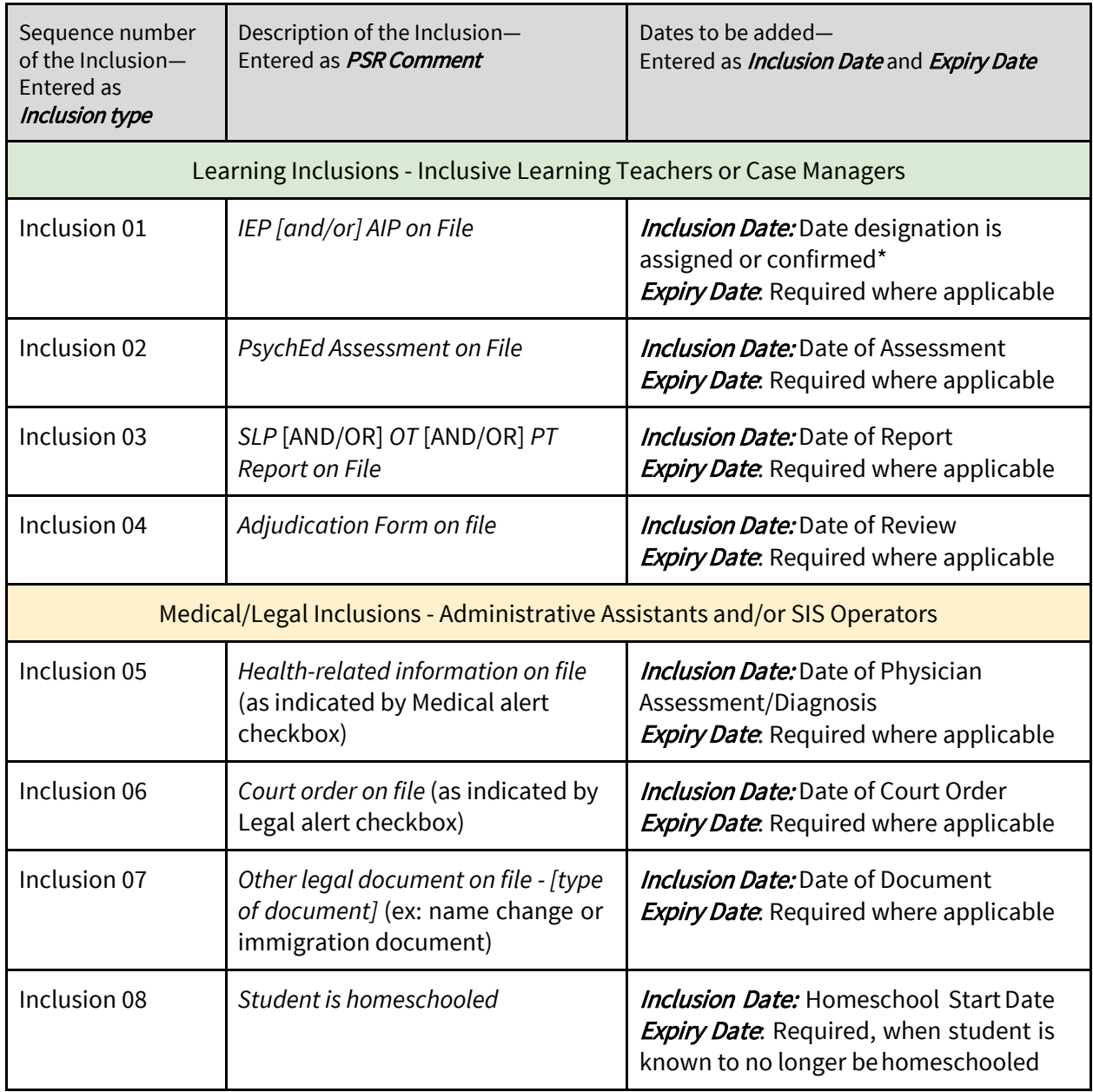

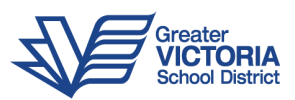